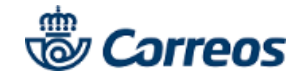

Guía de ayuda **Postal Digital**

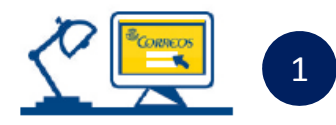

## **Registro**

**Regístrate** en la Oficina Virtual de Correos (www.online.correos.es) Es sencillo, rápido y gratuito.

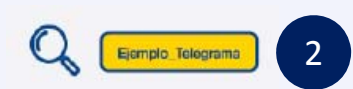

#### **Pon un nombre a tu envío**

**Elige el identificador de tu envío**. Puedes dejar el que aparece por defecto o personalizarlo tú mismo con el nombre que quieras.

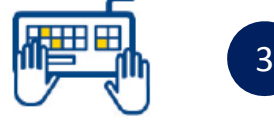

#### **Prepara tu postal**

Personaliza tu postal eligiendo el formato que quieras, las imágenes y los textos que desees.

#### **Destinatarios**

Introduce los datos de las personas que van a recibir la carta. Puedes hacerlo de tres formas diferentes:

- a. De uno en uno
- b. A través de un fichero (hasta 300 destinatarios)
- c. Reutilizando destinatarios de envíos anteriores

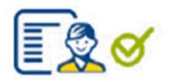

### **Resumen**

Asegúrate de que los datos del envío son correctos.

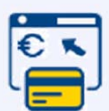

#### **Pago**

6

5

4

Acepta las condiciones legales y elige el método de pago:

- a. Tarjeta de crédito/débito
- b. Paypal
- c. Pago con cargo a contrato de Correos

# **Ventajas**

• La postal digital te permite realizar envíos con las mismas características que las tradicionales pero con todos los beneficios de Internet.

- Optimiza la gestión de tus envíos gracias a la sencillez del proceso.
- Comparte el seguimiento del envío con quien lo necesite.
- Ahorra costes en almacenamiento y papel gracias a la gestión digital de avisos de recibo.